## **Instructivo de inscripción – Maestría**

**Primer ingreso**: después de entregar documentos en la DGAE y en el periodo de inscripción deberás:

- 1. Ingresar a la página [www.saep.unam.mx](http://www.saep.unam.mx/) en la sección "Alumno", utiliza tu número de cuenta y la contraseña que creaste en el registro como aspirante. Posteriormente podrás cambiar tu NIP para ingresar.
- 2. Completa tus datos personales.
- 3. Para registrar asignaturas ingresa en RFC de profesores y selecciona el correspondiente al profesor que impartirá la asignatura.
- 4. Inscribe Trabajo de Investigación con clave 70192 grupo 0001 con 6 créditos.
- 5. Puedes inscribir asignaturas de otro programa de posgrado de la UNAM con un máximo de 16 créditos, para ello deberás conocer la entidad académica, la clave y el grupo e ingresarlo.
- 6. El número mínimo de créditos por semestre es 24 incluido Trabajo de Investigación, el máximo son 36 créditos.
- 7. Revisa que está completa la inscripción y envía la información, una vez enviada no podrás realizar modificaciones.
- 8. Si deseas cambiar asignaturas una vez enviado escribe a [pcquimicas@posgrado.unam.mx](mailto:pcquimicas@posgrado.unam.mx) para solicitar la modificación.
- 9. Los profesores consultarán el listado de alumnos inscritos y te contactarán para informarte el salón en que impartirán las asignaturas.
- 10. Hay un periodo en el que puedes realizar modificaciones de asignaturas inscritas llamado "Altas y Bajas", ingresando nuevamente a la página inicial, son 2 días (lunes y martes) después de la primera semana de clases.
- 11. El nombre del tutor será incluido por la Coordinación del Programa.
- 12. La validación de la inscripción se realiza al final de la segunda semana de clases, podrás consultarla y aparecerá el código QR y tutor.
- 13. Para entrega de la credencial de posgrado se enviará un correo al final del semestre para que la recojan en la Coordinación del Programa.

## **Créditos de que consta la Maestría:**

**42 de asignaturas, distribuidos de la siguiente forma:**

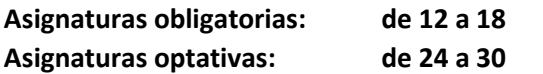

**Trabajo de Investigación: de 42 hasta 60**

**Reingreso**: en el periodo de inscripción deberás:

- 1. Ingresar a la página [www.saep.unam.mx](http://www.saep.unam.mx/) en la sección "Alumno", utiliza tu número de cuenta y NIP.
- 2. Inscribe asignaturas y Trabajo de investigación sin repetir claves que hayas utilizado en semestres anteriores.
- 3. Toma en cuenta los puntos del 5 al 11 anteriores.
- 4. Si firmaste carta compromiso en DGAE para la entrega de algún documento deberás atender la entrega del mismo en la fecha establecida para que se te permita la evaluación del semestre y la inscripción al siguiente.

**Los alumnos de primer ingreso y reingreso: una vez inscritos deberán enviar cada semestre la carta de dedicación de tiempo completo a [pcquimicas@posgrado.unam.mx](mailto:pcquimicas@posgrado.unam.mx) el formato se encuentra en la página del Programa.**